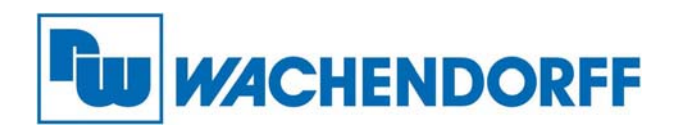

**Wachendorff Prozesstechnik GmbH & Co. KG**  Industriestr. 7, D-65366 Geisenheim Fon: 0 67 22 / 99 65 -20 Fax: 0 67 22 / 99 65 -78 E-Mail: wp@wachendorff.de www.wachendorff-prozesstechnik.de

# TV-Maschinen-Interface

## WMTV0100 46 M M

## Installationsanleitung

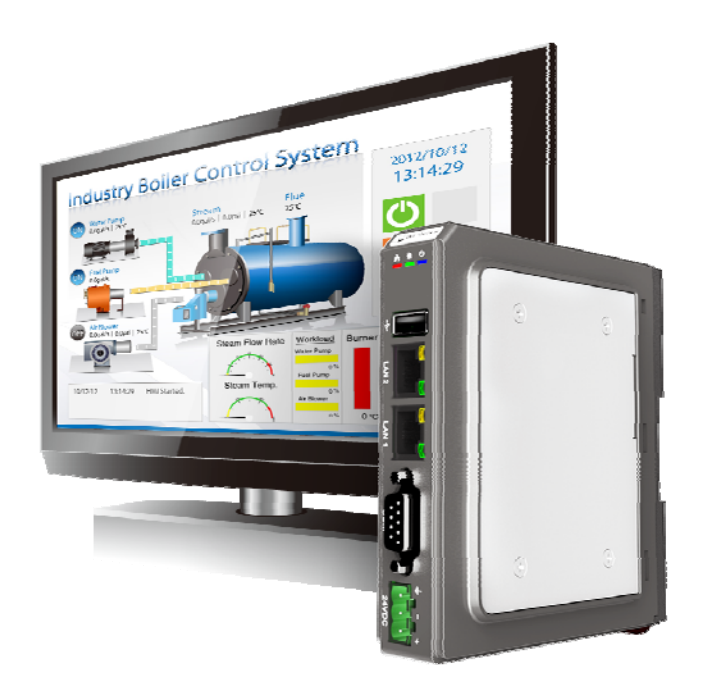

**Version 1.2** 

**Dez. 2020** 

### **Inhaltsverzeichnis**

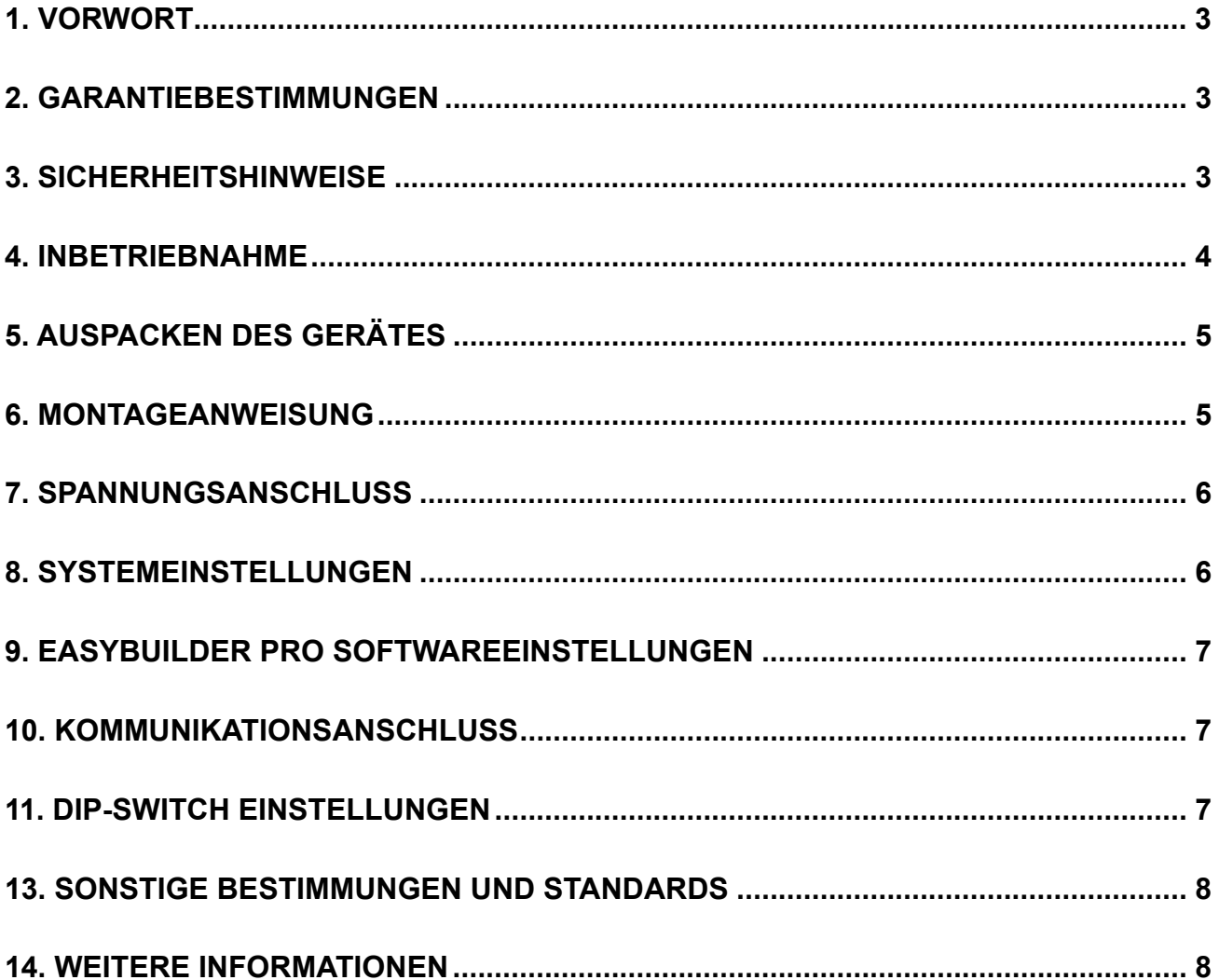

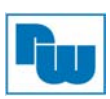

#### **1. Vorwort**

Vielen Dank, dass Sie sich für ein Wachendorff-Produkt entschieden haben. Wir vertrauen darauf, dass Ihnen das Produkt viele Jahre wertvolle Dienste leistet. Um sicherzustellen, dass das Produkt eine hohe Lebenserwartung hat, überprüfen und vergleichen Sie bitte alle Anschlüsse des Gerätes mit der Bedienungsanleitung bevor Sie das Gerät einschalten.

#### **2. Garantiebestimmungen**

Defekte Geräte werden entweder repariert oder ausgetauscht. Dies gilt jedoch nicht für die folgenden Punkte:

- 1. Die Garantie ist erloschen, wenn das Gerät ab Kaufdatum älter als 3 Jahre ist.
- 2. Schäden, die durch höhere Gewalt, Unfall, Fahrlässigkeit, unsachgemäße Installation oder Missbrauch verursacht wurden.
- 3. Das Produkt wurde von nicht autorisiertem Personal in Betrieb genommen oder repariert.
- 4. Kennzeichnungen wurden entfernt oder beschädigt.

#### **3. Sicherheitshinweise**

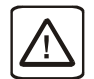

**HINWEIS:** Stellen Sie sicher, dass bei der Installation des Geräts alle lokalen und nationalen elektrischen Normen eingehalten werden. Erkundigen Sie sich bei Ihren örtlichen Behörden nach den geltenden Vorschriften.

**Stromversorgung:** Verwenden Sie eine Ausgangsleistung, die den SELV-Anforderungen (Safety Extra-Low Voltage) entspricht. Das Gerät kann nur mit Gleichstrom betrieben werden, Spannungsbereich: 24 VDC +/-20%, kompatibel mit den meisten Netzgeräten. Die Leistungsaufbereitung im Inneren des Gerätes erfolgt über ein Schaltnetzteil. Der Spitzenanlaufstrom kann bis zu 2A betragen.

**Sicherung:** Wenn die Power-LED nicht sofort nach dem Einschalten aufleuchtet, entfernen Sie die Stromversorgung. Eine rücksetzbare Sicherung schützt vor Überstromfehlern im Gleichstromkreis und die Rückstellung erfolgt nach einer gewissen Zeit. Überprüfen Sie die Verdrahtung auf ordnungsgemäße Anschlüsse und versuchen Sie, das Gerät wieder einzuschalten.

**Überspannung:** Eine interne Sicherung soll Schäden durch zu hohe Speisespannung verhindern. Dies kann jedoch leider nicht garantiert werden.

**NOT-AUS:** Ein fest verdrahteter NOT-AUS sollte in jedem System eingebaut werden, das ein Bediengerät verwendet, um die ICS-Sicherheitsempfehlungen zu erfüllen.

#### **Verdrahtung:**

- a. Die Länge der Stromkabel sollte minimiert werden (Max: 500m geschirmt, 300m ungeschirmt).
- b. Verwenden Sie für Leistungs- und Signalleitungen Twisted-Pair-Kabel und beachten Sie die Impedanzanpassung.
- c. Wenn die Verdrahtung Blitzschlag oder Überspannungen ausgesetzt werden soll, sind geeignete Überspannungsableiter zu verwenden.
- d. Halten Sie AC-, Hochenergie- und schnell schaltende DC-Leistungskabel von **Signalleitungen**
- e. Fügen Sie einen Widerstand und einen Kondensator in der Parallelschaltung zwischen der ungeerdeten Gleichstromversorgung und der Gehäusemasse hinzu. Dadurch ergibt sich ein Pfad für statische und hochfrequente Verlustleistung. Typische Werte sind 1 MOhm und 4.700pF

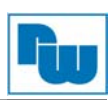

#### **Hardware-Betrachtung:**

Sie sollten sich bewusst sein, dass die Geräte durch einen internen Fehler ausfallen könnten und damit einen unsicheren Zustand erreichen.

Darüber hinaus können elektrische Störungen in der Bedienoberfläche zu einem ungewollten Start der angeschlossenen Geräte führen. Das kann zu Sachschäden und/oder Verletzungen des Bedieners führen.

Wenn Sie programmierbare Steuerungen haben, deren Verwendung einen Bediener erfordert, beachten Sie die Sicherheitsrisiken und treffen entsprechende Vorkehrungen.

Beachten Sie die entsprechenden Richtlinien für die Installation von Steuerungen, halten Sie sich dabei an die empfohlenen NEMA ICS 3-304 Control Standards.

#### **Hinweise zur Programmierung:**

Um den ICS-Sicherheitsempfehlungen zu entsprechen, sollten Überprüfungen in der Steuerung durchgeführt werden. Um ein sicheres Arbeiten zu gewährleisten, sollten in alle internen beschreibbaren Register, die wichtige Teile der Anlage oder der Maschine steuern, Kontrollen der Grenzwerte eingebaut werden.

Programme mit einer Grenzwertüberwachung schalten in Gefahrensituationen den Prozess ab, um die Sicherheit des Personals zu gewährleisten.

#### **4. Inbetriebnahme**

Dieses Dokument beschreibt die Inbetriebnahme und Installation des TV-Maschinen-Interfaces WMTV0100. Detaillierte Beschreibungen der Spezifikationen und Anwendungen finden Sie im Datenblatt oder im Benutzerhandbuch.

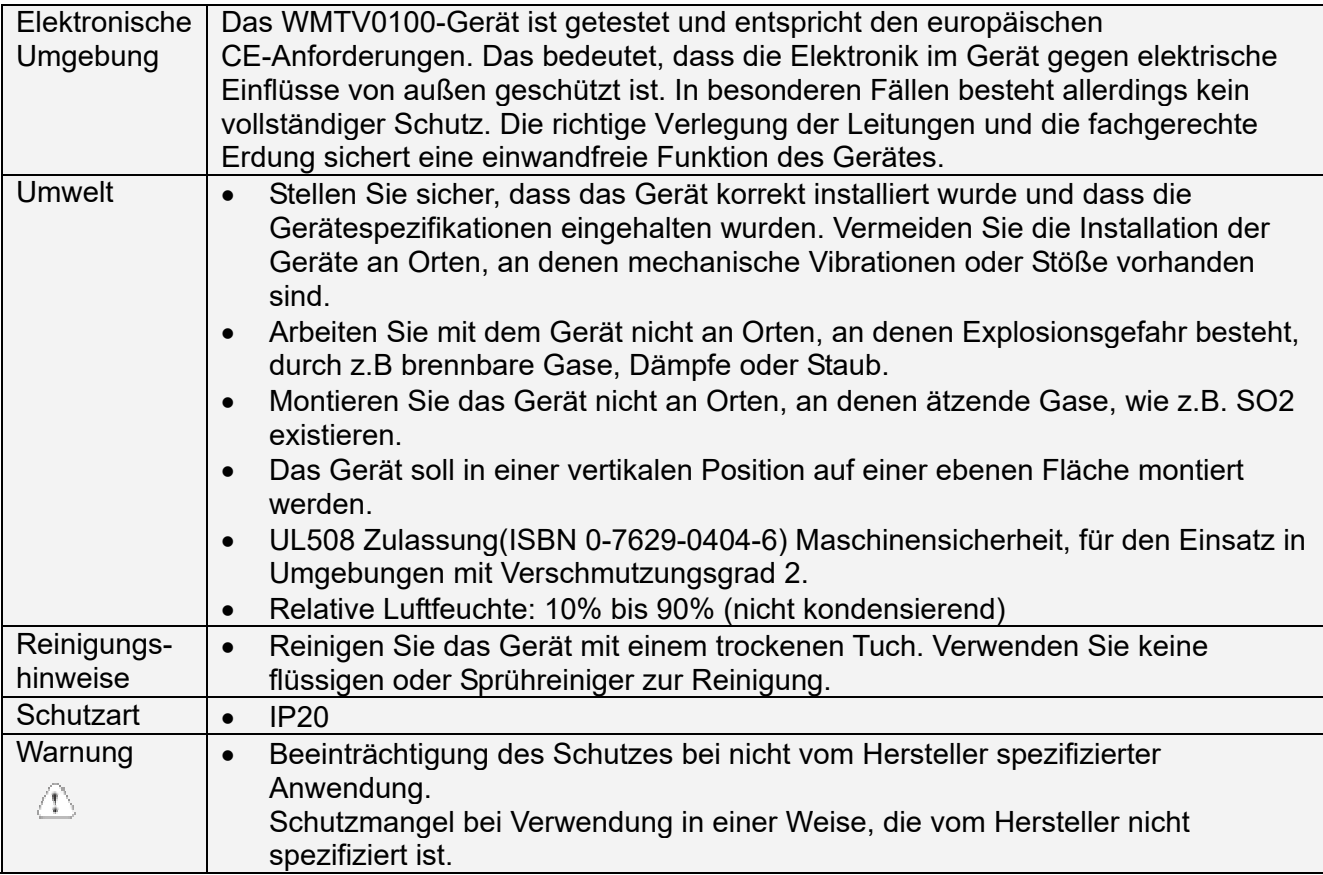

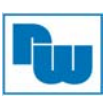

#### **5. Auspacken des Gerätes**

Packen Sie die Lieferung aus und überprüfen Sie diese auf Vollständigkeit. Wenn Schäden festgestellt werden, informieren Sie den Lieferanten.

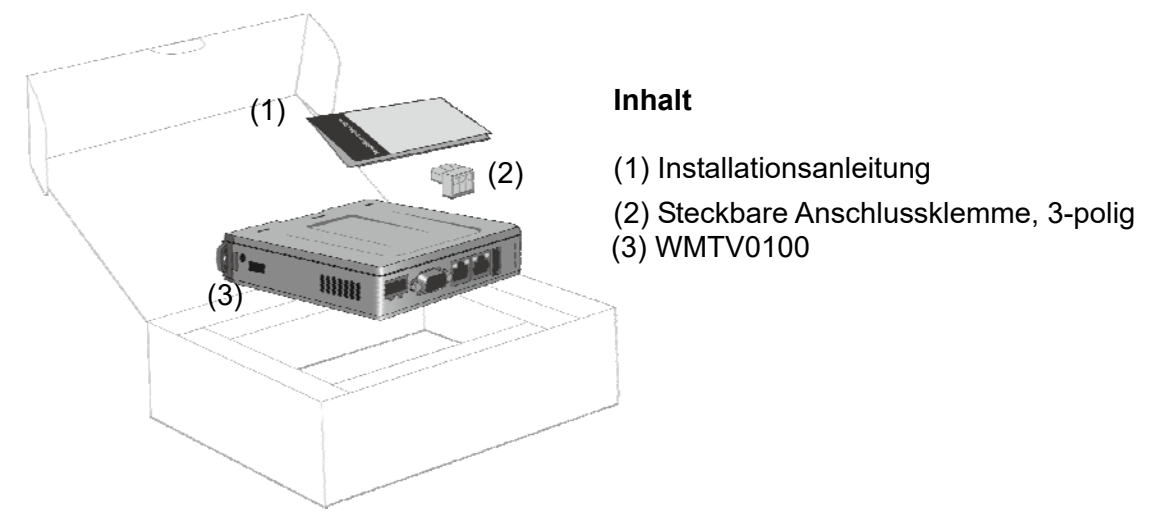

#### **Hinweis:**

Platzieren Sie das Gerät während der Installation auf einer stabilen Unterlage.

#### **6. Montageanweisung**

Die Befestigung erfolgt auf einer 35mm Hutschiene.

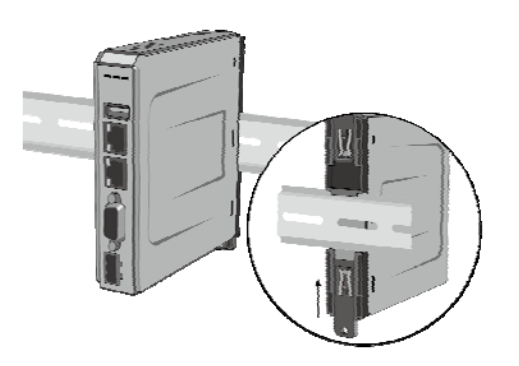

Zur Befestigung ohne Hutschiene können die beiden Laschen mit je einer M4-Schraube befestigt werden.

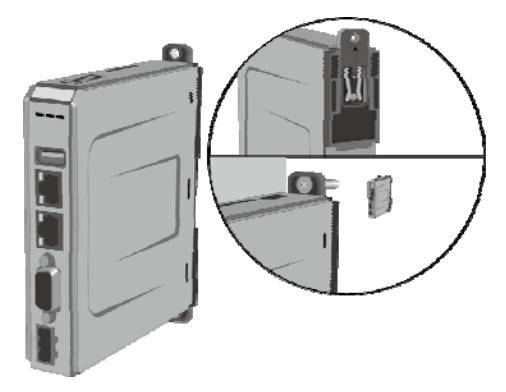

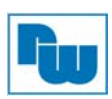

#### **7. Spannungsanschluss**

 **Hinweis:** 

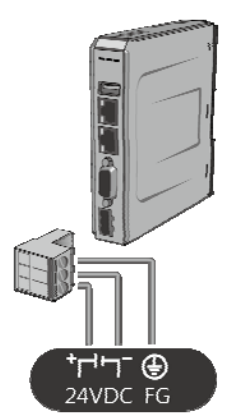

**1.** Verbinden Sie die "+"-Leitung Ihrer Gleichspannungsquelle mit dem "+"-Eingang der 3-poligen Klemmleiste und die "-"-Leitung, mit dem "-"-Eingang.

**2.** Um Potenzialunterschiede und Beschädigungen an den USB-Ports zu vermeiden, schließen Sie das Bediengerät NIE an den PC und eine SPS o.ä. gleichzeitig an.

#### **8. Systemeinstellungen**

Verbinden Sie das WMTV0100 über HDMI™-Kabel mit einem Fernsehgerät.

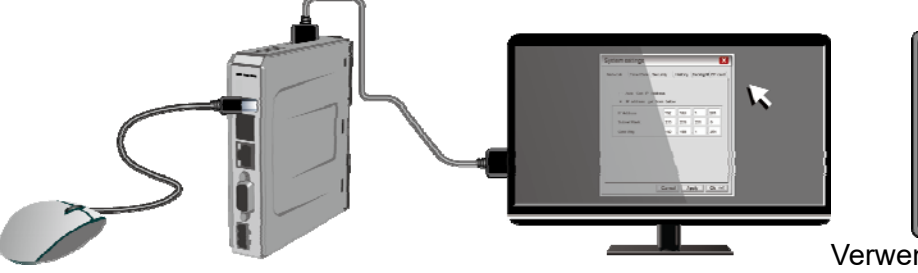

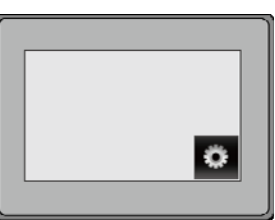

Verwenden Sie für die Anmeldung das voreingestellte Passwort 111111

Verbinden Sie das WMTV0100 über ein RJ45-Kabel mit Ihrem Netzwerk.

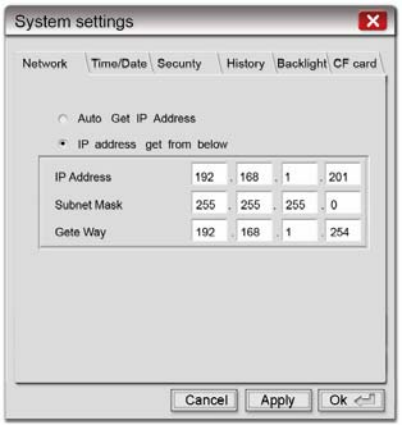

Gehen Sie zur Registerkarte Netzwerk. Hier können Sie zwischen einer automatisch vergebenen oder Ihrer eigenen IP-Adresse wählen. Das ist notwendig, um das Bediengerät mit Ihrem Netzwerk zu verbinden.

#### **9. EasyBuilder Pro Softwareeinstellungen**

Starten Sie die Software EasyBuilder Pro (www.wachendorff-prozesstechnik.de/download) Wählen Sie Ihre Projekt-Datei aus und drücken Sie die Taste [F7] um das Dialogfenster "Download" zu öffnen. Klicken Sie auf den Reiter "IP". Geben Sie die IP-Adresse Ihres Gerätes ein. Klicken Sie auf den Button [Download], um das Projekt auf das

(Weitere Details im EasyBuilder Pro-Handbuch.)

**Hinweis:** Bei direkter Verbindung muss ein gekreuztes Netzwerkkabel (Cross-Kabel) benutzt werden.

#### **10. Kommunikationsanschluss**

Gerät zu übertragen.

#### **COM1 [RS232] COM2/3 [RS485] 9-poliger SUBD-Stecker**

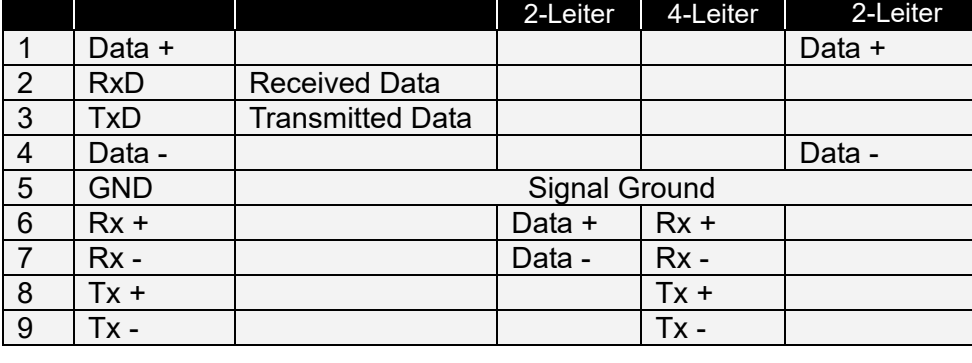

Pin | Symbol | COM1 [RS232] | COM2 [RS485] | COM3 [RS485]

## **COM1 [RS232] COM2/3 [RS485]**

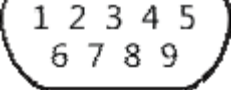

Hinweis: **COM2 und COM3 [RS485]** unterstützen MPI 187,5K. Bitte verwenden Sie nur eine Schnittstelle auf einmal.

#### **11. DIP-Switch Einstellungen**

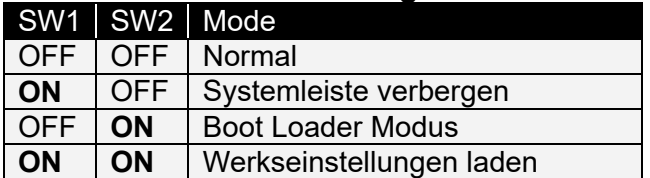

**Hinweis:** Beim Laden der Werkseinstellung (SW1 und SW2 ON) werden alle Daten gelöscht.

 $11$ ON

Die Begriffe HDMI High -Definition Multimedia Interface und das HDMI-Logo sind Marken oder eingetragene Marken von HDMI Licensing Administrator, Inc..

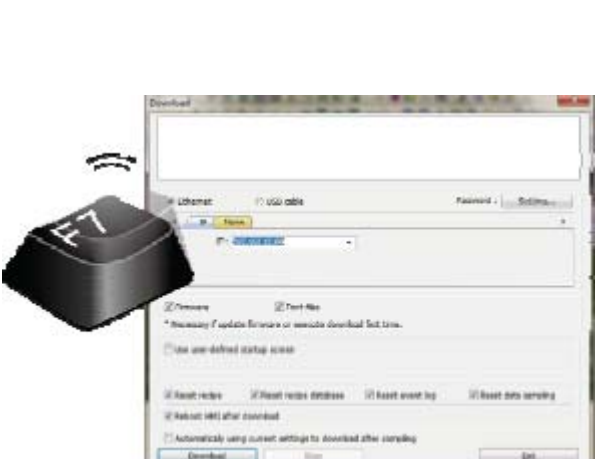

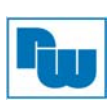

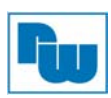

#### **12. Bestellhinweise**

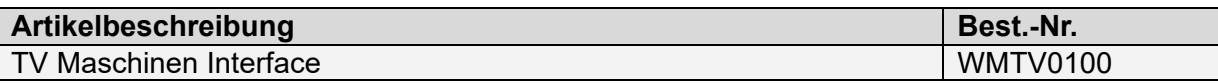

#### **13. Sonstige Bestimmungen und Standards**

#### **WEEE Informationen**

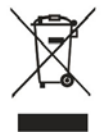

Entsorgung von alten Elektro- und Elektronikgeräten (gültig in der Europäischen Union und anderen europäischen Ländern mit separatem Sammelsystem)

Dieses Symbol auf dem Produkt oder auf der Verpackung bedeutet, dass dieses Produkt nicht wie HausmüII behandelt werden darf. Stattdessen soll dieses Produkt zu dem geeigneten Entsorgungspunkt zum Recyceln von Elektro- und Elektronikgeräten gebracht

werden. Wird das Produkt korrekt entsorgt, helfen Sie mit, negativen Umwelteinflüssen und Gesundheitsschäden vorzubeugen, die durch unsachgemäße Entsorgung verursacht werden könnten. Das Recycling von Material wird unsere Naturressourcen erhalten. Für nähere Informationen über das Recyceln dieses Produktes kontaktieren Sie bitte Ihr lokales Bürgerbüro, Ihren Hausmüll Abholservice oder das Geschäft, in dem Sie dieses Produkt gekauft haben.

#### **14. Weitere Informationen**

Kontakt: Support: Tel. +49 (0) 67 22 / 99 65 -966 , E-Mail an support@wachendorff.de Anwendungsberatung: Tel. +49 (0) 67 22 / 99 65 -544, E-Mail an beratung@wachendorff.de Besuchen Sie uns im Internet: **www.wachendorff-prozesstechnik.de**

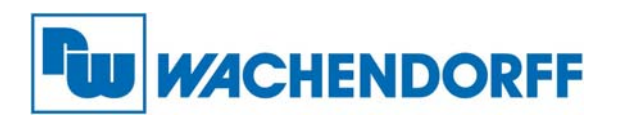

Wachendorff Prozesstechnik GmbH & Co. KG Industriestrasse 7 • D-65366 Geisenheim

Tel.: +49 (0) 67 22 / 99 65 - 20 Fax: +49 (0) 67 22 / 99 65 - 78 E-Mail: wp@wachendorff.de www.wachendorff-prozesstechnik.de

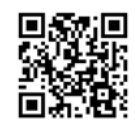

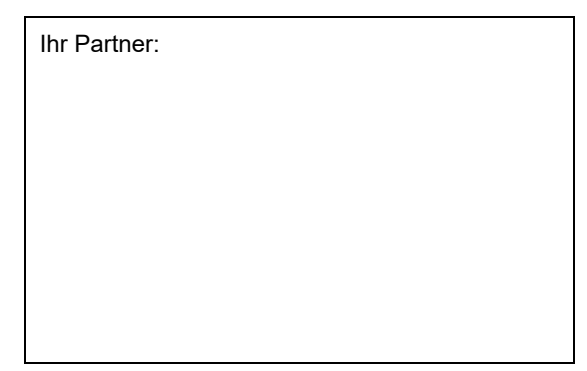